# Seria Eris® Studio

Monitory studyjne o wysokiej rozdzielczości bliskiego pola

Instrukcja obsługi

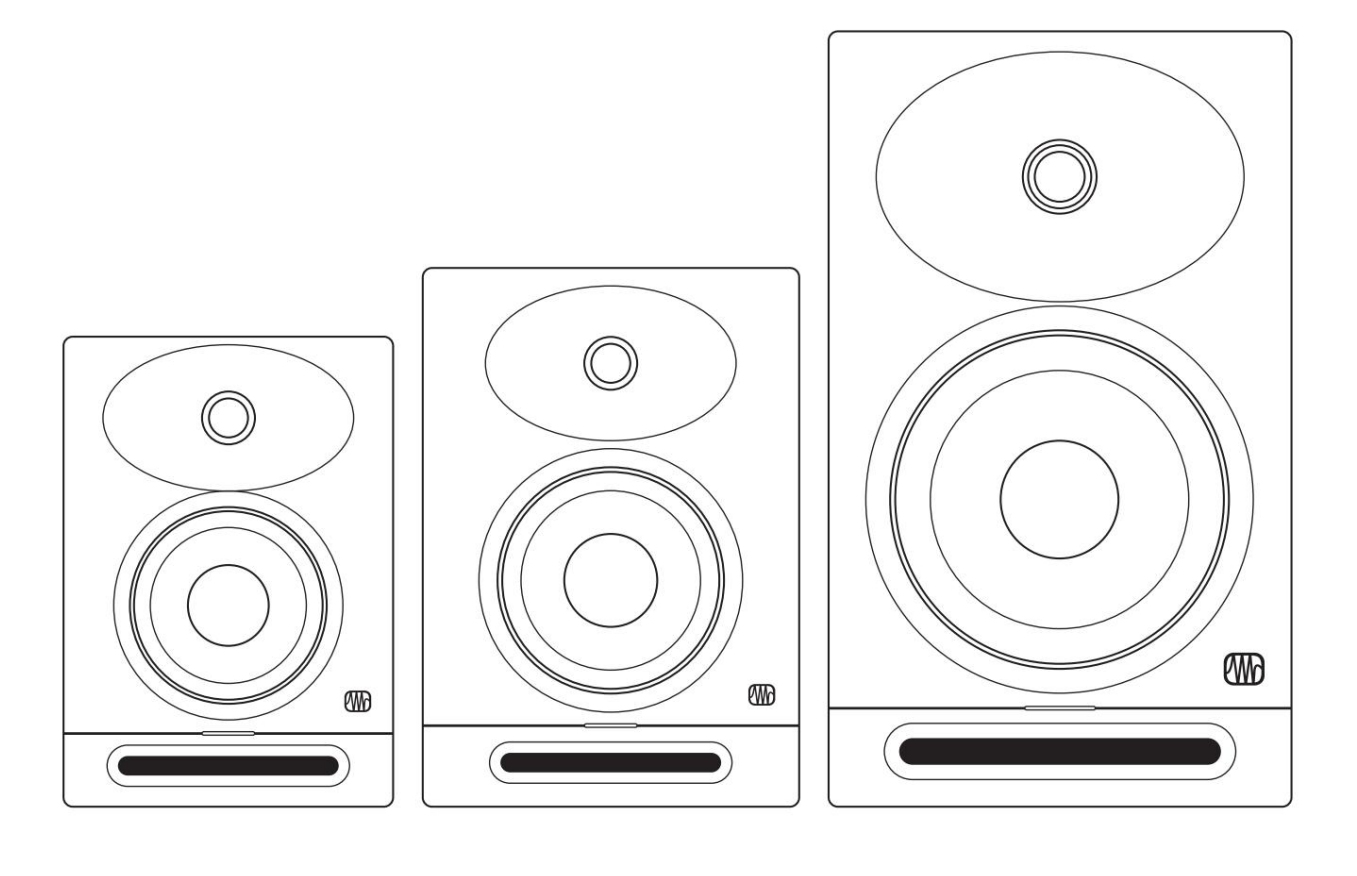

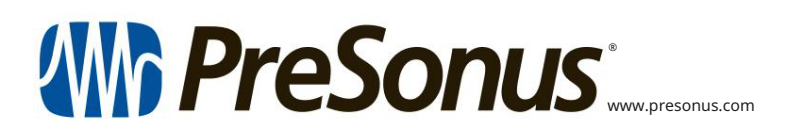

## Spis treści

- 1 Przegląd —1
- Wprowadzenie —1 1.1
- 1.2 Rejestracja produktu — 2
- 1.3 Co jest w pudełku – 2

#### 2 Podłączenie — 4

- 2.1 Połączenia i elementy sterujące na panelu tylnym — 4
	- Wejścia —4 2.1.1

 $2.1.2$  Moc $-4$ 

- 2.1.3 Kontrola użytkownika - 5
- Schematy podłączeń -6 2.2
	- Konfiguracja podstawowa 6 2.2.1
	- 2.2.2 Zaawansowana konfiguracja z kontrolerem monitora i przełączaniem głośników — 7

#### 3 Poradniki — 8

- 3.1 Monitoruj rozmieszczenie i akustykę Ustawienia przestrzeni — 8
- Kalibracja przy użyciu 85 dB SPL 3.2 Odniesienie "standardowe" - 10

#### 4 Zasoby — 12

- Dane techniczne 12 4.1
- Najlepszy występ 12 4.2 Konfigurowanie monitorów Eris dla

Rozwiązywanie problemów — 13 4.3

#### **Przegląd**

1.1 Wstęp

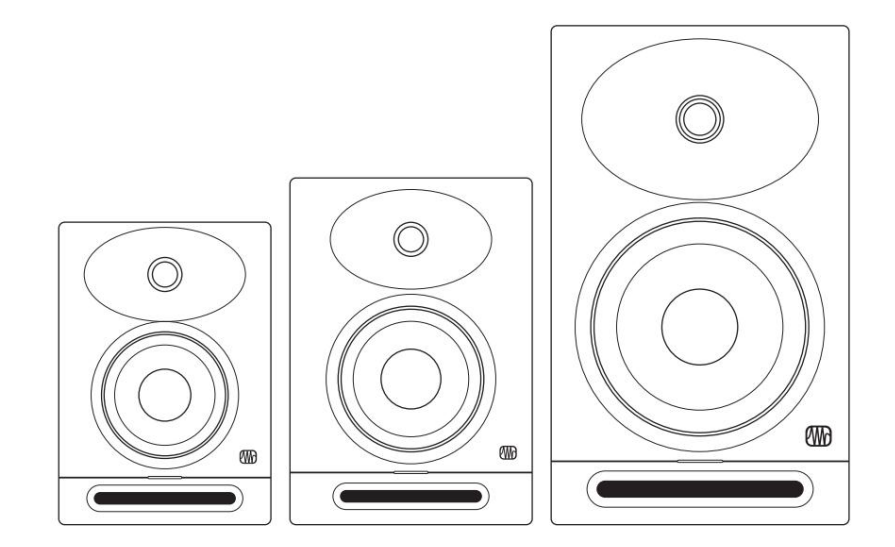

Dziękujemy za zakup monitorów studyjnych Eris Studio-Series. Dzięki doskonałej charakterystyce wysokich częstotliwości; rozszerzony dół; potężne wzmocnienie z dużą przestrzenią nad głową; oraz funkcje strojenia akustycznego w celu złagodzenia wszelkich problemów akustycznych w środowisku miksowania, monitory Eris z serii Studio zapewniają, że Twój miks zostanie przetłumaczony ze studia na stereo.

PreSonus Audio Electronics angażuje się w ciągłe doskonalenie produktów i bardzo cenimy Twoje sugestie. Wierzymy, że najlepszym sposobem na osiągnięcie naszego celu, jakim jest ciągłe doskonalenie produktów, jest słuchanie prawdziwych ekspertów; naszych cenionych klientów. Jesteśmy wdzięczni za wsparcie, jakie nam okazaliście przy zakupie tego produktu i jesteśmy pewni, że będziecie cieszyć się monitorami studyjnymi z serii Eris Studio.

Informacje o tej instrukcji: Sugerujemy skorzystanie z tej instrukcji w celu zapoznania się z funkcjami, aplikacjami i przepływem pracy monitorów z serii Eris Studio przed próbą podłączenia ich do reszty sprzętu studyjnego. Pomoże Ci to uzyskać lepszą wydajność i wyniki.

W tej instrukcji znajdziesz porady dla zaawansowanych użytkowników , dzięki którym szybko staniesz się ekspertem Eris i będziesz mógł w pełni wykorzystać swoją inwestycję. Jeśli jest to Twoja pierwsza para monitorów studyjnych, zapoznaj się z sekcją 3, aby uzyskać szczegółowe informacje na temat prawidłowego ich ustawienia w środowisku miksowania. Więcej informacji można znaleźć na stronie My.PreSonus.com.

#### 1.2 Rejestracja produktu

Na swoim koncie MyPreSonus możesz przeglądać wszystkie rejestracje sprzętu i oprogramowania PreSonus; skontaktuj się z obsługą; Śledź zamówienia i nie tylko. PreSonus dokłada wszelkich starań, aby zapewnić naszym klientom najlepsze doświadczenia. MyPreSonus to kompleksowy portal zaspokajający potrzeby wszystkich naszych zarejestrowanych klientów.

Aby zarejestrować studyjne monitory referencyjne Eris, przejdź do

My.PreSonus.com i postępuj zgodnie z instrukcjami wyświetlanymi na ekranie.

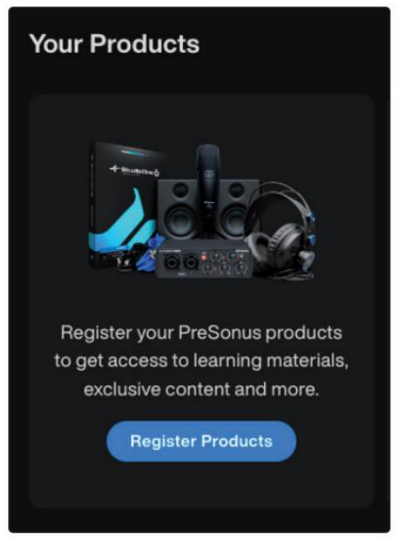

LUB

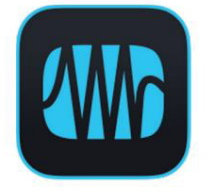

Pobierz aplikację MyPreSonus ze sklepu Apple App Store lub Google Play.

1.3 Co jest w pudełku

 $\bigcirc$  $\circledcirc$  $^{\circ}$  $\overline{6}$ 

Twój pakiet Eris Studio-Series zawiera następujące elementy:

(1) Monitor Eris Studio 4, Studio 5 lub Studio 8

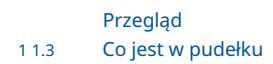

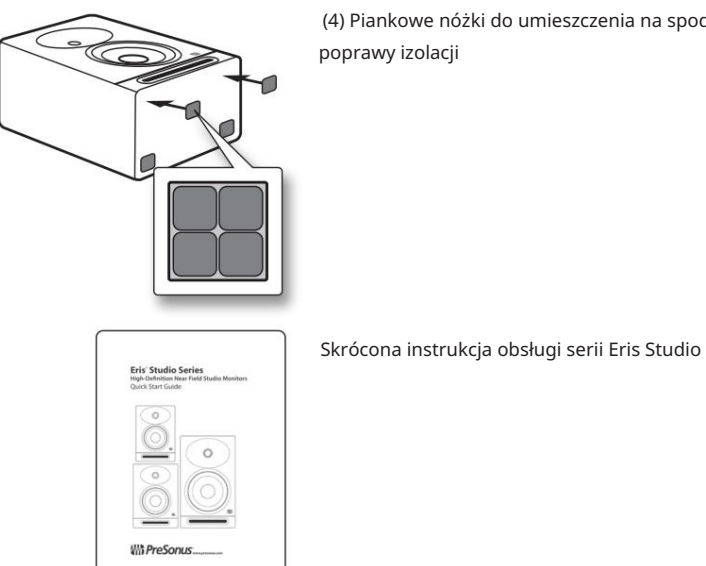

(4) Piankowe nóżki do umieszczenia na spodzie głośnika w celu poprawy izolacji

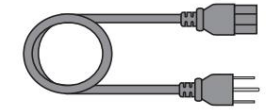

Kabel zasilający IEC

### 2 Połączenie

2.1 Połączenia i elementy sterujące na panelu tylnym

#### Wejścia 2.1.1

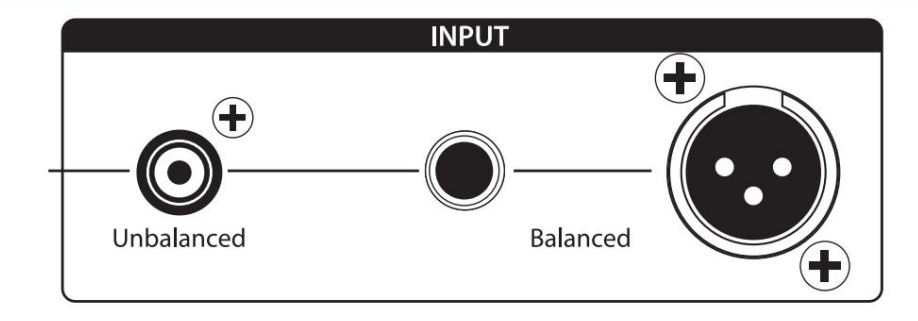

Wejścia liniowe. Monitory z serii Eris Studio oferują trzy typy wejść liniowych: zbalansowane XLR, zbalansowane ¼" TRS i niezbalansowane RCA. Nie podłączaj jednocześnie więcej niż jednego źródła do monitorów studyjnych Eris.

Wskazówka dla zaawansowanych użytkowników: Jeśli to możliwe, zaleca się korzystanie z zbalansowanych wejść liniowych w monitorach serii Eris Studio. Zbalansowane kable i połączenia są odporne na zakłócenia indukowane częstotliwościami radiowymi oraz zakłócenia elektromagnetyczne (RMI i EMI). Jeśli źródło dźwięku ma tylko złącza niezbalansowane (albo ¼" TS, albo RCA), zaleca się użycie wejścia RCA. Kable i adaptery ¼" TS na RCA są łatwo dostępne w większości sklepów z artykułami muzycznymi. Niezależnie od tego, czy korzystasz z wejść zbalansowanych, czy niezbalansowanych, zawsze używaj możliwie najkrótszej długości kabla, aby zminimalizować ryzyko indukowanego szumu w monitorach studyjnych.

Wzmocnienie wejściowe. Ustawia poziom sygnału wejściowego przed jego wzmocnieniem.

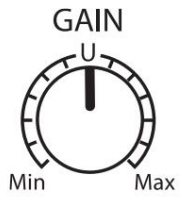

2.1.2 Moc

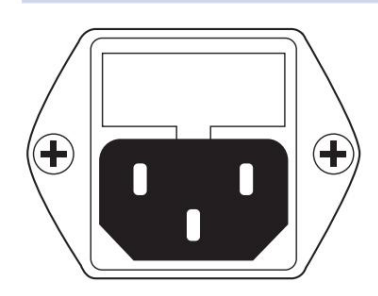

Podłączenie zasilania IEC. To jest gniazdo zasilania monitora z serii Eris Studio.

Ostrzeżenie: Nie usuwaj środkowego bolca uziemiającego ani nie używaj adaptera do podnoszenia masy, ponieważ może to spowodować porażenie prądem.

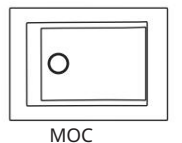

Przycisk zasilania. To jest włącznik/wyłącznik monitora z serii Eris Studio. Po włączeniu monitora Eris Studio-Series zaświeci się niebieska dioda LED na panelu przednim.

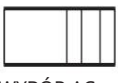

WYBÓR AC

Przełącznik wyboru AC. Napięcie zasilania wejściowego jest ustawione fabrycznie zgodnie z krajem, do którego wysłano monitor Eris z serii Studio. Używaj tego przełącznika tylko wtedy, gdy używasz monitora Eris w kraju, w którym stosuje się inne standardowe napięcie niż w kraju, w którym pierwotnie zakupiono monitor.

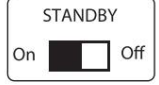

Czekaj. Gdy włączony jest tryb gotowości, monitory Eris przechodzą w tryb oszczędzania energii, jeśli nie jest odtwarzany dźwięk przez ponad 40 minut. Po wznowieniu odtwarzania dźwięku tryb oszczędzania energii wyłącza się.

Dioda zasilania. Dioda LED pośrodku głośnika wskazuje stan zasilania w następujący sposób:

- Stałe białe: Głośnik Eris jest włączony i znajduje się w trybie gotowości.
- Świeci na niebiesko: Głośnik Eris jest włączony i nie znajduje się w trybie gotowości.

#### 2.1.3 Kontrola użytkownika

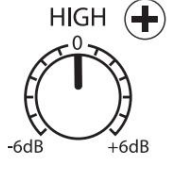

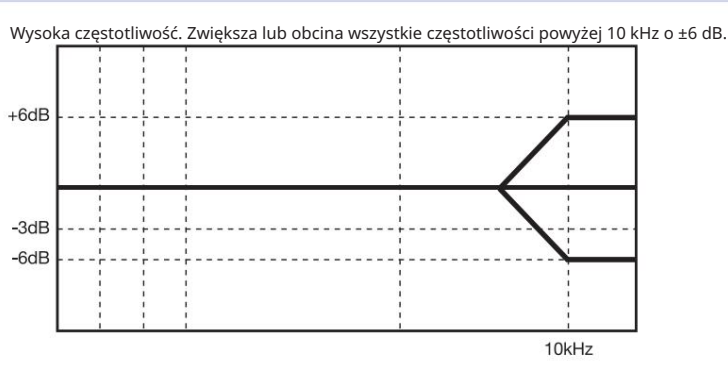

Wskazówka dla zaawansowanych użytkowników: Sterowanie High w monitorach serii Eris Studio to wysokiej klasy korektor, który podnosi lub obniża wszystkie częstotliwości powyżej 10 kHz. Ten korektor działa podobnie do regulacji tonów wysokich w samochodowym zestawie stereo i podobnie może bardzo szybko wprowadzać duże zmiany w dźwięku. Jeśli stwierdzisz, że Twoje miksy są tłumaczone zbyt ciemno na innych systemach głośnikowych, spróbuj obniżyć tę opcję. Za jasno? Podnieś nieco tę kontrolę. W obu przypadkach anomalie w pomieszczeniu mogą mieć negatywny wpływ na działanie monitorów z serii Eris Studio. Wskazówki dotyczące konfiguracji i kalibracji można znaleźć w rozdziale 3.

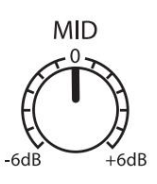

Średnia częstotliwość. Zwiększa lub obcina częstotliwości około 1 kHz o ±6 dB.

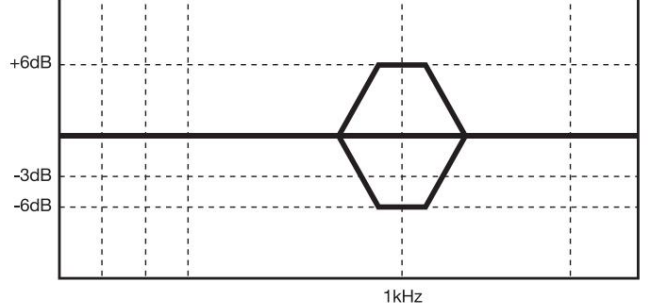

Wskazówka dla zaawansowanych użytkowników: Kontroler Mid to korektor szczytowy, który umożliwia podnoszenie lub obniżanie poziomu pasma częstotliwości o szerokości dwóch oktaw, skupionego wokół 1 kHz, co może powodować subtelne zmiany w odpowiedzi częstotliwościowej monitorów z serii Eris Studio. Ogólnie rzecz biorąc, nie będziesz chciał zmieniać tej kontroli, ponieważ zmieni to płaską charakterystykę częstotliwościową monitorów Eris Studio-Series. Jeśli jednak chcesz szybko naśladować wydajność głośników konsumenckich, obniżenie tej kontroli będzie imitować dźwięk w średnim zakresie, który jest cechą charakterystyczną projektów konsumenckich.

#### **LOW CUTOFF** Flat 80Hz 100Hz

Niskie odcięcie. Obniża poziom wszystkich częstotliwości poniżej określonej częstotliwości (80 lub 100 Hz) przy nachyleniu -12 dB/oktawę. Ustawienie tej opcji na Flat pozwala na przejęcie naturalnego efektu roll-offu serii Eris Studio.

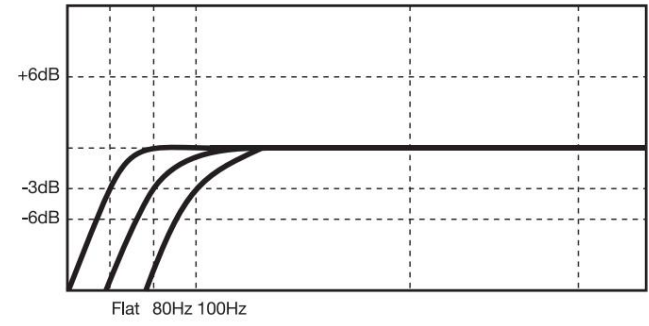

Wskazówka dla zaawansowanych użytkowników: Jeśli używasz subwoofera, który nie jest wyposażony w zmienny filtr dolnoprzepustowy, jak zapewnia PreSonus Eris Pro Sub 10, użyjesz tego elementu sterującego do ustawienia punktu podziału dla systemu 2.1. Informacje na temat konfiguracji systemu 2.1 w studiu można znaleźć na stronie My.PreSonus.com.

# **ACOUSTIC SPACE**  $-4dB -2dB$   $0dB$ 0dB - Middle of room<br>-2dB - Close to wall

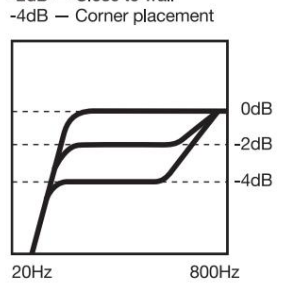

Przestrzeń akustyczna. Obniża poziom wszystkich częstotliwości poniżej 800 Hz o -4 dB lub -2 dB, aby skompensować wzmocnienie basów, które naturalnie występuje, gdy głośnik jest umieszczony w pobliżu ściany lub narożnika. Jeśli monitory Eris Studio-Series można umieścić z dala od ścian w przestrzeni miksowania, pozostaw tę opcję ustawioną na 0 dB.

Wskazówka dla zaawansowanych użytkowników: Im bliżej ściany lub narożnika znajdują się monitory studyjne, tym bardziej wzmocniony zostanie bas graniczny. Jeśli zauważysz, że w Twoich miksach brakuje niskich częstotliwości, gdy są odtwarzane poza środowiskiem miksowania, spróbuj dostosować przestrzeń akustyczną, aby uzyskać bardziej równomierne pasmo przenoszenia i pomóc złagodzić zwartą pozycję miksu. Aby uzyskać więcej informacji na temat rozmieszczenia monitorów studyjnych, zapoznaj się z sekcją 3.1.

### 2.2 Schematy połączeń

2.2.1 Podstawowe ustawienia

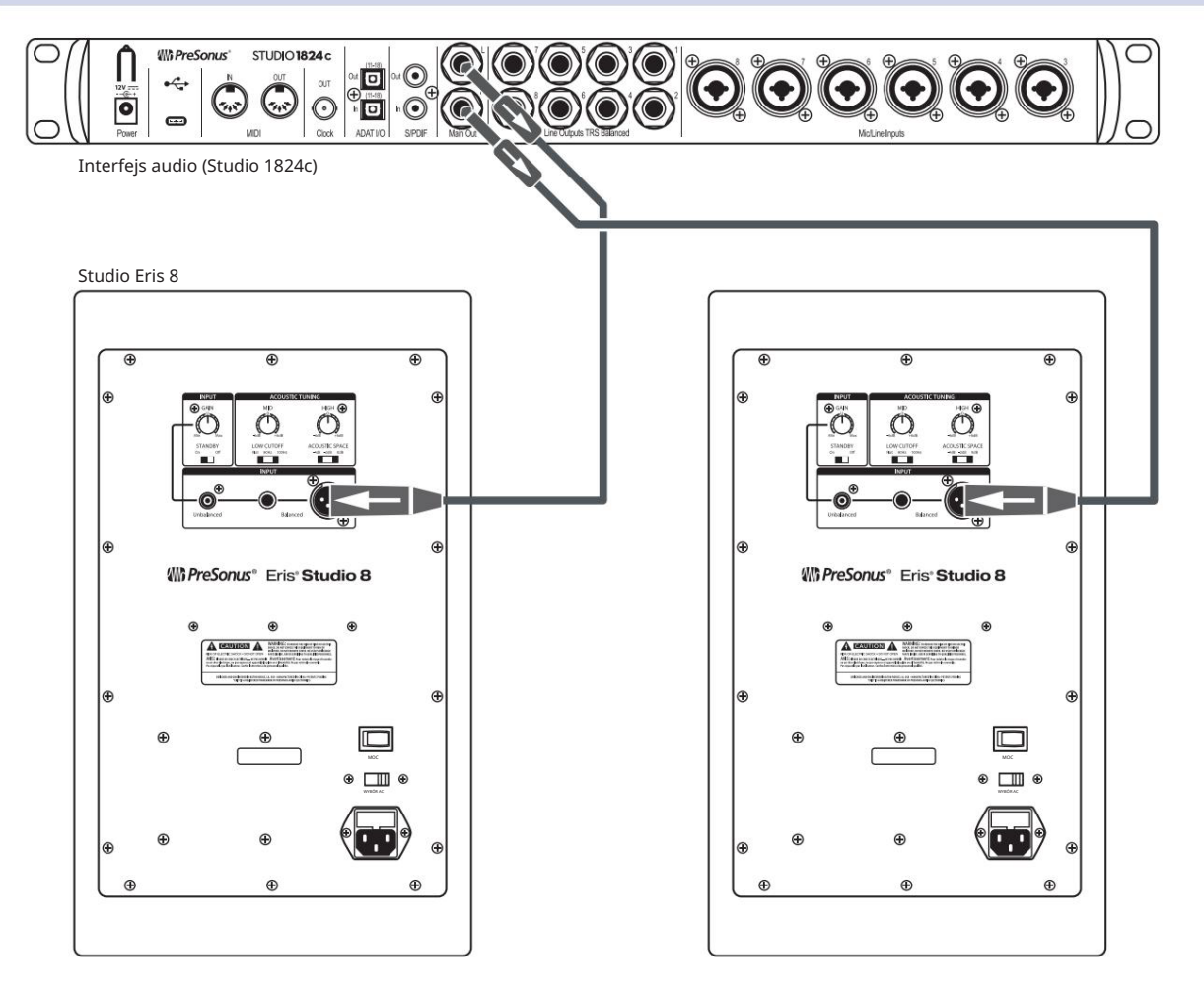

## 2.2.2 Zaawansowana konfiguracja z kontrolerem monitora i przełączaniem głośników

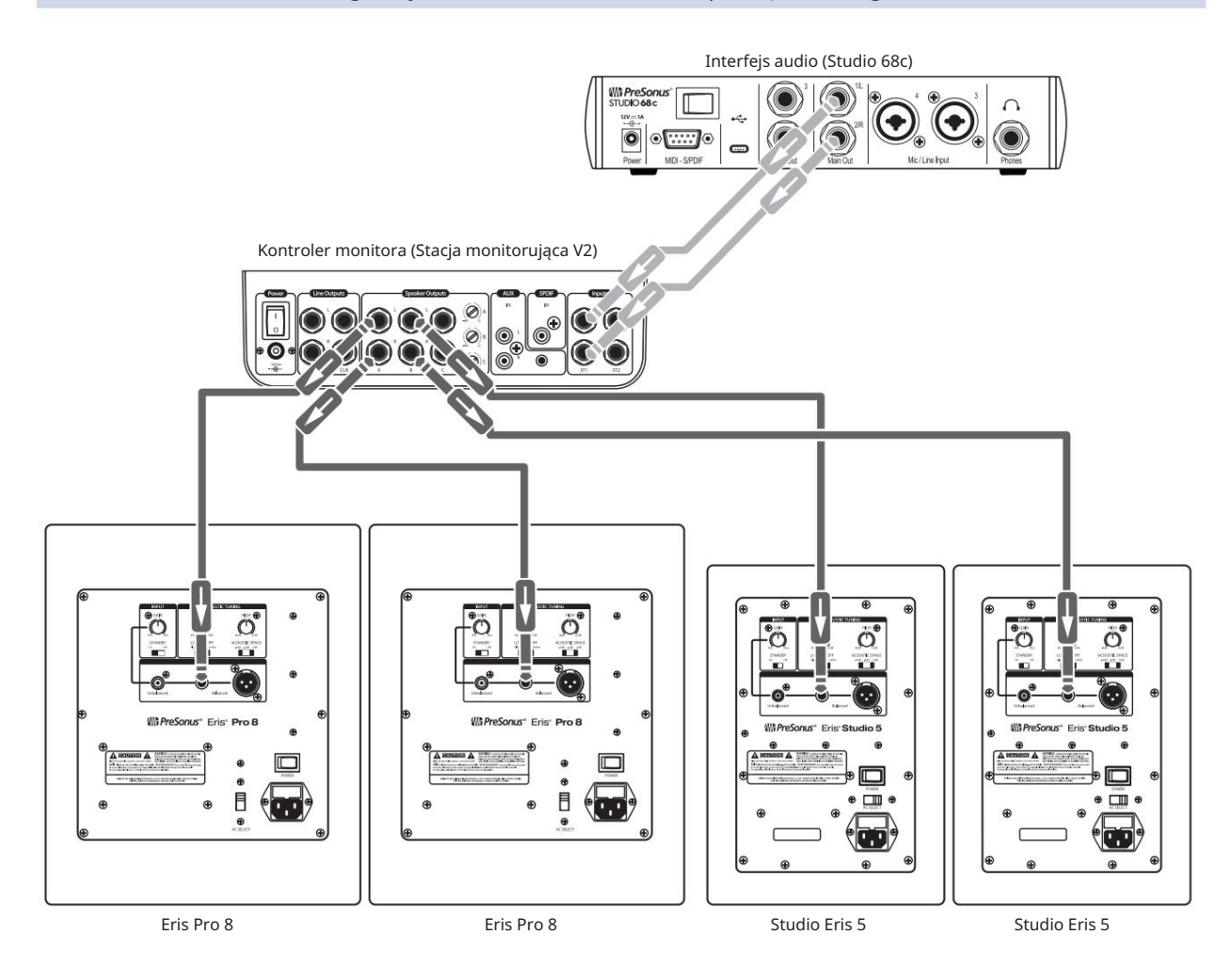

### 3 Poradniki

#### 3.1 Monitoruj ustawienia rozmieszczenia i przestrzeni akustycznej

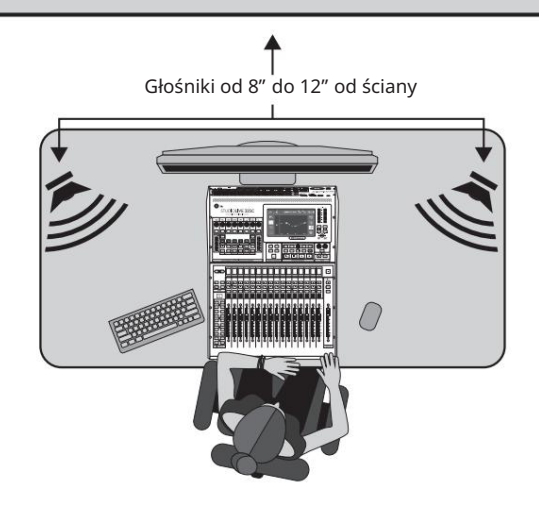

Przed umieszczeniem monitorów studyjnych w środowisku miksowania ustaw biurko lub stojaki pod monitory tak, aby głośniki znajdowały się co najmniej 8 do 12 cali od ścian i narożników. Będzie to wystarczające, aby zapobiec uderzaniu fal dźwiękowych w ścianę i ich odbijaniu się, powodując zanik fazy i inne potencjalnie szkodliwe interakcje akustyczne. Nie zawsze jest to możliwe i istnieją pewne sposoby na ograniczenie ciasnych przestrzeni do mieszania.

Gdy monitor jest umieszczony blisko ściany lub w rogu, niskie częstotliwości są zwykle uwydatniane bardziej niż wtedy, gdy monitor znajduje się w pewnej odległości od jakiejkolwiek granicy pomieszczenia. Powszechnie określane jako "graniczne wzmocnienie basów", jest ono najbardziej widoczne, jeśli monitor znajduje się w rogu, i mniej wyraźne, ale nadal obecne, jeśli monitor znajduje się w pobliżu jednej ze ścian. Chociaż zwiększona charakterystyka basów może być pożądana w środowisku odsłuchowym, w przypadku miksowania w studiu może to spowodować, że miksowanie będzie brzmiało zbyt jasno podczas odtwarzania w konsumenckich systemach stereo, ponieważ inżynier dźwięku instynktownie zmniejszy zawartość basów w miksie, aby zrównoważyć to, co słyszą w studiu.

Aby skompensować to zjawisko, monitory Eris Studio-Series są wyposażone w kontrolę przestrzeni akustycznej, która obcina wszystkie częstotliwości poniżej 800 Hz o określoną wartość:

Jeśli monitory z serii Eris Studio znajdują się blisko rogów pomieszczenia, zacznij od ustawienia przełącznika Acoustic Space na -4 dB. Zapewni to największe tłumienie basów.

•

•

- Kiedy monitory Eris Studio-Series są umieszczone bliżej tylnej ściany, ustaw przełącznik przestrzeni akustycznej na -2 dB.
- Jeśli środowisko miksowania zapewnia wystarczająco dużo miejsca, aby monitory studyjne można było umieścić z dala od granic pomieszczenia, pozostaw przełącznik Acoustic Space na 0 dB, ponieważ tłumienie basów nie powinno być konieczne.

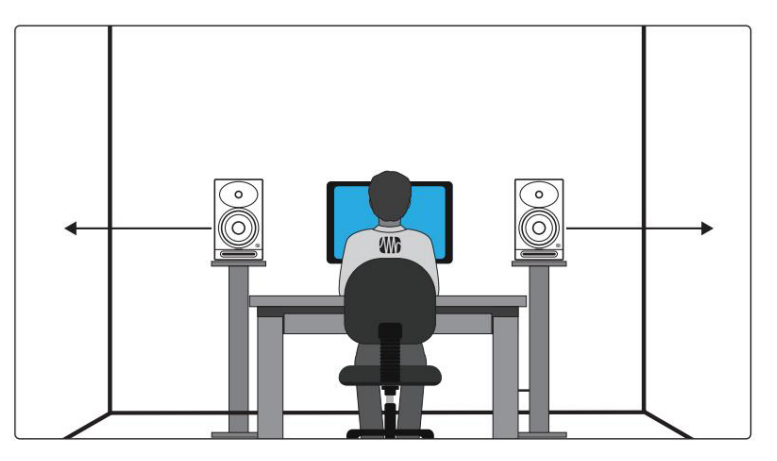

Jeśli to możliwe, miejsce miksowania powinno być umieszczone na środku ściany, ponieważ zapewni to bardziej zrównoważoną pozycję odsłuchową. Umieść głośniki tak, aby znajdowały się w tej samej odległości od boków pomieszczenia. Oznacza to, że jeśli lewy głośnik znajduje się sześć stóp od ściany po lewej stronie i dwie stopy od ściany z tyłu, prawy głośnik powinien znajdować się sześć stóp od ściany po prawej i dwie stopy od ściany z tyłu. Wyśrodkując pozycję miksu, system monitorowy zapewni bardziej niezawodną zrozumiałość niskich częstotliwości. W prostokątnym pomieszczeniu najlepiej ustawić wzdłuż jednej z długich ścian, zwłaszcza w mniejszym pomieszczeniu. Zminimalizuje to problemy spowodowane odbiciami od ścian bocznych.

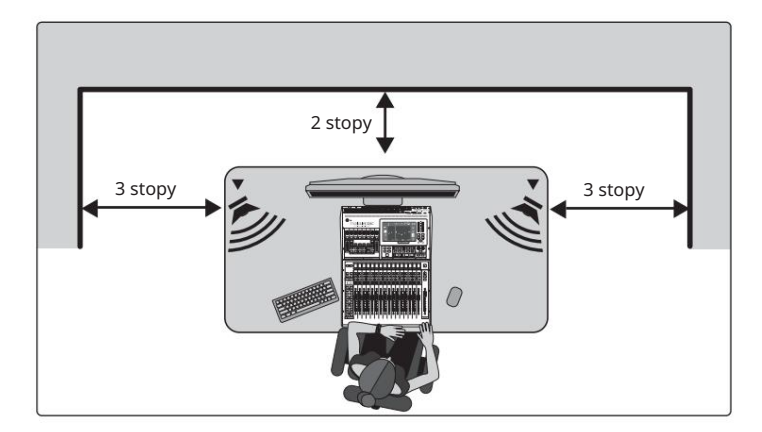

Podobnie jak nie jest dobrym pomysłem ustawianie pozycji miksowania w rogu, tak nie jest dobrym pomysłem tworzenie narożnika z pozycją miksowania. Upewnij się, że odległość głośnika od ściany za nim jest inna niż odległość od najbliższej ściany bocznej. Na przykład, jeśli lewy głośnik znajduje się jedną stopę od ściany po jego lewej stronie, nie powinien znajdować się także jedną stopę od ściany za nim.

Konstrukcja falowodu EBM w serii Eris Studio zapewnia szersze pokrycie poziome z wąską dyspersją pionową, co pomaga ograniczyć wczesne odbicia od biurka lub konsoli. W przeciwieństwie do innych monitorów Eris, które można ustawić poziomo lub pionowo, ta konstrukcja wymaga, aby monitory Eris Studio-Series były zawsze ustawiane w orientacji pionowej.

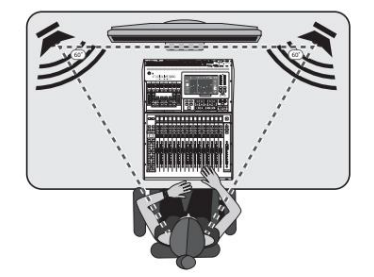

Ilekroć ludzie mówią o słuchaniu systemów głośnikowych, mówią o "najlepszym punkcie". Jak wspomniano wcześniej, jest to położenie środkowe pomiędzy dwoma stronami systemu stereo, w którym głośniki nakładają się na siebie i to tam obraz stereo będzie najlepszy.

Stworzenie idealnego miejsca jest stosunkowo łatwe. Po prostu ustaw każdy głośnik pod kątem lub "zbieżnością" tak, aby głośniki wysokotonowe tworzyły z Twoją głową trójkąt równoboczny — to znaczy, że głośniki znajdują się w tej samej odległości od siebie, co od Ciebie. Monitory powinny być ustawione pod kątem lub "zgięte" tak, aby każdy z nich był skierowany do ucha, a nie skierowany na wprost.

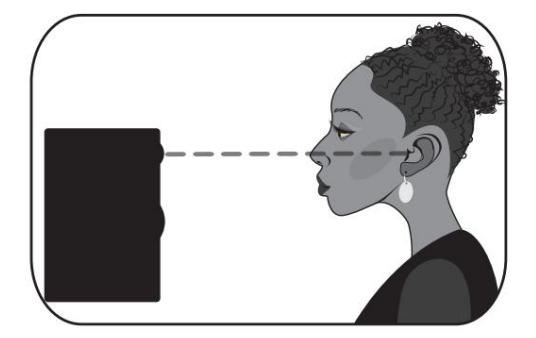

Idealnie byłoby, gdyby monitory studyjne bliskiego pola, takie jak seria Eris Studio, były umieszczone w taki sposób, aby przetworniki wysokotonowe (powszechnie zwane "głośnikami wysokotonowymi") znajdowały się na tej samej wysokości co uszy, gdy siedzisz w pozycji miksowania.

Treści o wysokiej częstotliwości są znacznie bardziej kierunkowe niż treści o niskiej częstotliwości. Dzięki temu możesz dokładniej usłyszeć, co się dzieje, jeśli wysokie częstotliwości zostaną skierowane na Twoje ucho. Po stworzeniu idealnego miejsca usiądź i upewnij się, że uszy znajdują się na poziomie środka głośnika wysokotonowego.

#### 3.2 Kalibracja przy użyciu "standardowego" odniesienia 85 dB SPL

Po prawidłowym ustawieniu monitorów studyjnych i pozycji odsłuchowej pomocne jest ustawienie wszystkich poziomów w studiu, aby zoptymalizować każdy komponent. Poświęcenie czasu na właściwą kalibrację głośników może być pod tym względem bardzo cenne, a także stanowić doskonały punkt wyjścia do rozwiązywania problemów lub dostrajania środowiska miksowania.

Głównym celem kalibracji głośników jest zapewnienie, że określony zmierzony poziom dźwięku w DAW lub mikserze jest równy z góry ustalonemu SPL w środowisku studyjnym. W zależności od metody i poziomów odniesienia zastosowanych podczas kalibracji, prawidłowa kalibracja może pomóc zredukować niepożądane szumy, zminimalizować ryzyko uszkodzenia monitorów studyjnych i uszu, zmaksymalizować możliwości odniesienia różnych typów głośników i zapewnić równie dokładne słyszenie dźwięku jak to możliwe.

Podczas kalibracji monitorów referencyjnych w studiu poziom akustyczny lub poziom ciśnienia akustycznego (SPL) należy mierzyć od pozycji miksowania na wysokości ucha siedzącego. Na rynku dostępnych jest wiele świetnych aplikacji do pomiaru SPL na smartfony, a wiele z nich jest bezpłatnych! Dokładne mierniki SPL można także znaleźć w swoim ulubionym lokalnym sklepie z elektroniką.

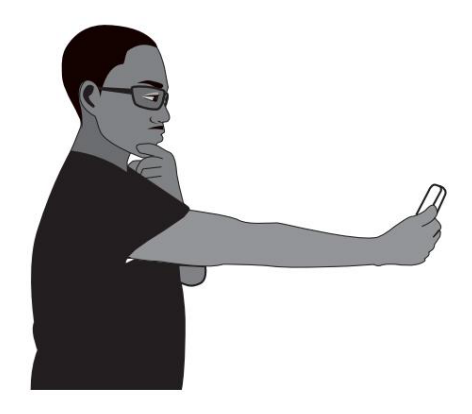

Miernik SPL powinien być trzymany na odległość ramienia, z mikrofonem skierowanym w środkowy punkt pomiędzy lewym i prawym głośnikiem (w miejscu, w którym będzie znajdować się Twoja głowa), pod kątem 45 stopni, aby zapewnić dokładny odczyt. Jeśli miernik SPL jest jednocześnie telefonem komórkowym, upewnij się, że palec lub etui na telefon komórkowy nie zakrywa mikrofonu!

Należy niezależnie skalibrować prawy i lewy monitor, aby upewnić się, że oba monitory są ustawione na ten sam poziom akustyczny. Zapewni to, że Twoje miksy stereo będą zrównoważone i będą dobrze przekładać się na różne systemy głośnikowe.

Celem tej standardowej kalibracji odniesienia jest zapewnienie, że gdy mierniki wyjściowe w DAW lub mikserze zarejestrują 0 dB, SPL w pozycji miksowania wyniesie 85 dB.

- 1. Podłącz główne wyjścia źródła dźwięku do monitorów studyjnych.
	- Lewe wyjście należy podłączyć do głośnika po lewej stronie. Prawe wyjście należy podłączyć do głośnika po prawej stronie.
- 2. Rozpocznij od ustawienia czułości wejściowej monitorów serii Eris Studio na najniższe ustawienie.

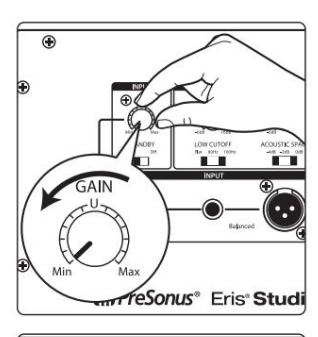

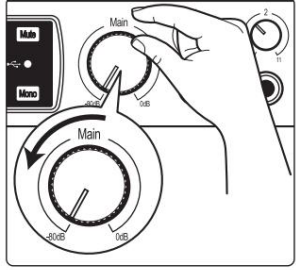

3. Włącz wyjście źródła dźwięku (interfejs audio, mikser lub głośnik) urządzenie zarządzające) do najniższego ustawienia.

Uwaga: Jeśli pomiędzy źródłem dźwięku a monitorami są podłączone zewnętrzne procesory (EQ, ogranicznik itp.), odłącz je lub pomiń. Jeśli źródłem dźwięku jest mikser, upewnij się, że jest on wyzerowany.

4. Odtwarzaj szum różowy o pełnej szerokości pasma od 20 Hz do 20 kHz przy 0 dB na wyjściach głównym źródłem dźwięku.

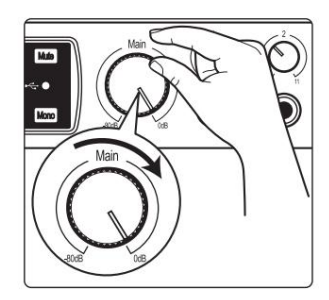

5. Zwiększ wyjścia głównego źródła dźwięku do ustawienia wzmocnienia jedności. "Wzmocnienie jednostkowe" to ustawienie, przy którym poziom sygnału nie jest ani wzmacniany, ani osłabiany. Zwykle jest on oznaczony literą "0" lub "U" na tłumiku lub pokrętle poziomu urządzenia audio. W wielu interfejsach cyfrowych i urządzeniach cyfrowych maksymalny poziom urządzenia jest jednocześnie ustawieniem wzmocnienia jedności. Aby uzyskać więcej informacji na temat jego poziomów i regulacji, zapoznaj się z instrukcją obsługi urządzenia audio lub witryną internetową producenta. Nie powinieneś słyszeć różowego szumu. Jeśli tak, powtórz krok 2.

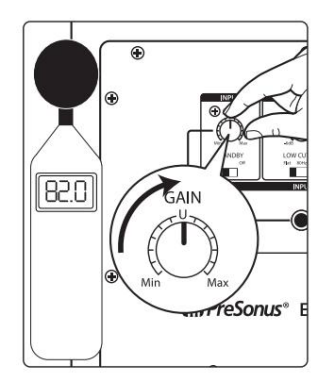

6. Mierząc poziom wyjściowy miernikiem SPL, zacznij powoli zwiększać czułość wejściową (głośność) lewego głośnika, aż poziom akustyczny odtwarzanego dźwięku testowego osiągnie 82 dB SPL. Gdy oba głośniki grają jednocześnie, ogólny poziom SPL wzrośnie o około +3 dB (85 dB).

7. Wyłącz lewy głośnik.

- 8. Powoli zwiększaj czułość wejściową (głośność) prawego głośnika, aż poziom akustyczny odtwarzanego dźwięku testowego osiągnie 82 dB SPL.
- 9. Wyłącz różowy szum i włącz ponownie lewy głośnik. Odtwórz przez głośniki znaną Ci muzykę i usiądź w pozycji miksowania. Może zaistnieć potrzeba dostrojenia rozmieszczenia głośników, aż dźwięk będzie zrównoważony i uzyskasz ładny, szeroki, optymalny punkt do miksowania.

Uwaga: Jeśli 85 dB jest za głośno dla Twojego pomieszczenia, albo ze względu na ograniczenia hałasu, albo z powodu zbyt małego pomieszczenia, możesz powtórzyć powyższe kroki kalibracji i zamiast tego ustawić każdy głośnik na 79 dB. Ważne, żeby obydwa głośniki ustawione były na ten sam poziom SPL, a nie sam poziom.

#### 4 Zasoby

4.2

#### Specyfikacja techniczna 4.1

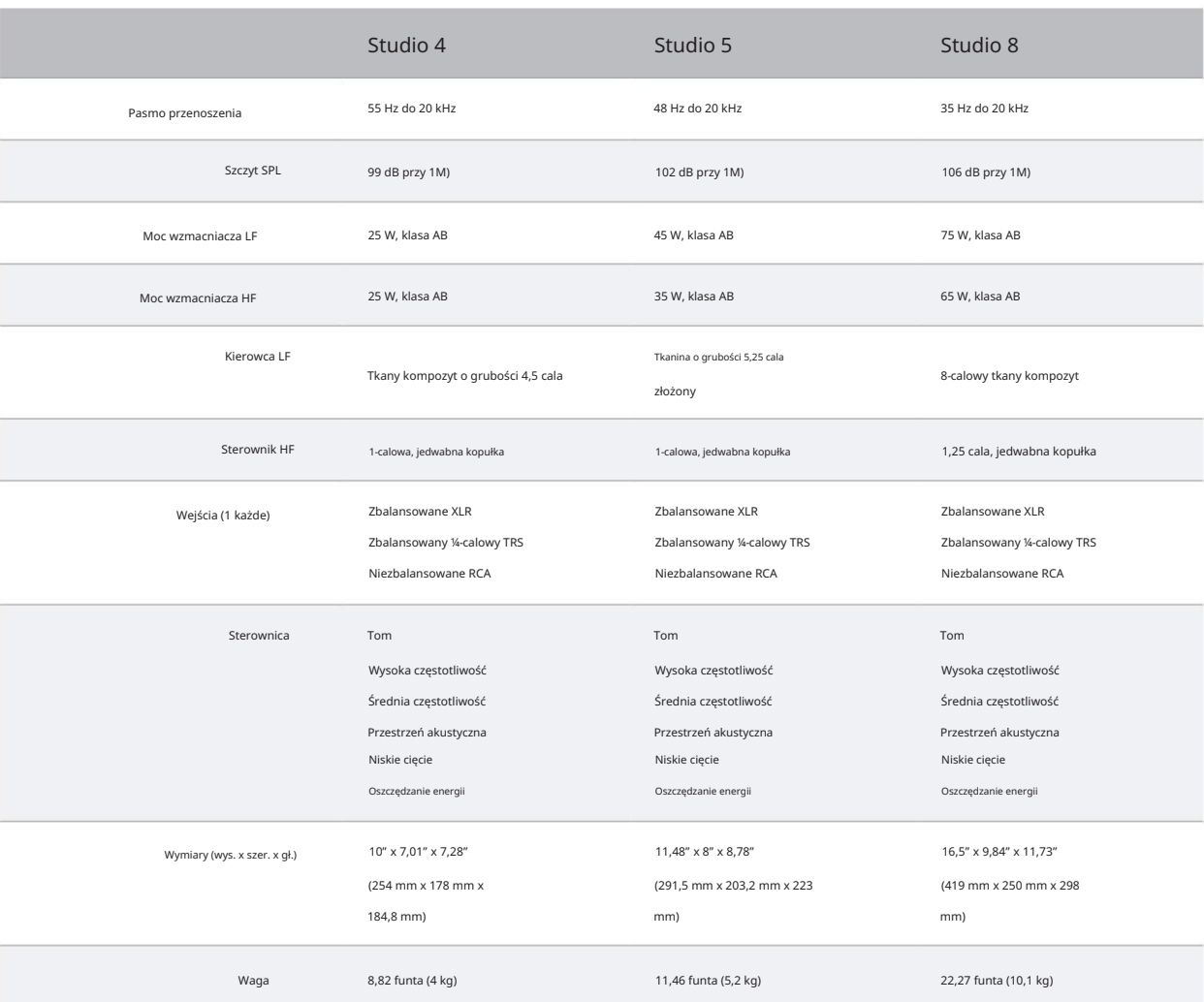

#### Konfigurowanie monitorów Eris w celu uzyskania najlepszej wydajności

- 1. Użyj kabli zbalansowanych, aby podłączyć monitory do urządzenia audio. Kabel zbalansowany to rodzaj kabla audio, który wykorzystuje trzy przewodniki (dwa przewodniki sygnałowe i przewód uziemiający) do przesyłania sygnałów audio. Zbalansowane kable pomagają wyeliminować wszelkie szumy i zakłócenia zbierane na całej długości kabla. Kable niezbalansowane są bardziej podatne na szumy i zakłócenia, dlatego należy ich unikać.
- 2. Upewnij się, że monitory są podłączone do dobrego źródła zasilania. Niestabilne lub hałaśliwe źródła zasilania mogą powodować niepożądane zakłócenia sygnału audio. Jeśli to konieczne, użyj zabezpieczenia przeciwprzepięciowego lub kondycjonera sieciowego.
- 3. Trzymaj kable z dala od źródeł zasilania i innych urządzeń elektronicznych, aby uniknąć zakłóceń elektromagnetycznych, które mogą powodować brzęczenie, buczenie lub inne zakłócenia sygnału audio.
- odległość od innych urządzeń elektronicznych, aby uniknąć zakłóceń. 4. Ustaw monitory prawidłowo, aby zminimalizować hałas. Trzymaj je na rozsądnym poziomie
- 5. Właściwe stopniowanie wzmocnienia może pomóc w uniknięciu szumów w sygnale audio. Stopień wzmocnienia odnosi się do procesu ustawiania poziomów wejściowych i wyjściowych sygnałów audio w systemie nagrywania lub miksowania w celu osiągnięcia optymalnej jakości dźwięku i uniknięcia zniekształceń. Upewnij się, że poziomy wejściowe nie są zbyt niskie lub zbyt wysokie. Utrzymuj poziomy w rozsądnym zakresie i unikaj przesterowania interfejsu audio lub miksera.

#### 4.3 Rozwiązywanie problemów

Jeżeli jest podłączony do kondycjonera zasilania, sprawdź, czy kondycjoner zasilania jest włączony i działa. Jeśli problem nadal występuje, odłącz kabel zasilający od monitora studyjnego i sprawdź bezpiecznik na tylnym panelu. Brak mocy. Najpierw upewnij się, że monitor Eris Studio-Series jest podłączony. Należy pamiętać o zastosowaniu bezpiecznika odpowiedniego do ustawionego napięcia wejściowego zasilania. Jeżeli bezpiecznik przepali się ponownie, należy skontaktować się z firmą PreSonus w celu naprawy. Typ bezpiecznika wymagany dla monitora jest podany poniżej gniazda zasilania.

Bez dźwięku. Jeśli wydaje się, że monitor Eris Studio włącza się, ale nie słychać dźwięku podczas odtwarzania dźwięku ze źródła dźwięku (światła są włączone, ale nikogo nie ma w domu), najpierw upewnij się, że kabel łączący źródło dźwięku z monitorem działa prawidłowo. Sprawdź także, czy regulacja wzmocnienia wejściowego jest ustawiona tak, aby zapewnić wystarczającą amplitudę sygnału.

Jeśli to możliwe, używaj kabli zbalansowanych. Jeśli Twoje urządzenie audio nie oferuje wyjścia zbalansowanego, możesz podłączyć je do modułu bezpośredniego, który zapewni przełącznik Ground-lift i wyjście zbalansowane. Na koniec upewnij się, że kable audio nie są prowadzone w pobliżu kabli zasilających i używaj kabli o długości odpowiedniej dla danego zastosowania. Używanie zbyt długich kabli nie tylko zwiększa ryzyko wystąpienia szumów, ale także zwiększa prawdopodobieństwo, że kable zostaną zwinięte, co zasadniczo spowoduje utworzenie anteny wychwytującej wszelkiego rodzaju zakłócenia audio. Szum. Zwykle buczenie jest spowodowane pętlą uziemienia. Sprawdź, czy cały sprzęt audio jest podłączony do tego samego źródła zasilania. Jeśli nie używasz kondycjonera sieciowego, zdecydowanie zalecamy jego dodanie. Pomoże to nie tylko zminimalizować przydźwięki, ale także lepiej ochroni Twój sprzęt przed skokami napięcia, zanikami napięcia itp.

## Dodany bonus: wcześniej ściśle tajny przepis PreSonus na…

# Czerwona fasola i ryż

#### Składniki:

• 1 funt suszonej czerwonej fasoli • 1 duża cebula (pokrojona w kostkę) • 3 łodygi selera (pokrojona w kostkę) • 1 duża zielona papryka (pokrojona w kostkę) • 6-8 C bulionu warzywnego • 1 łyżka. Przyprawa Old Bay • ½ świeżej pietruszki • 2 łyżeczki. sól koszerna • 2 łyżki. Oliwa z oliwek

• 1 golonka wędzona (opcjonalnie)

#### Instrukcje gotowania:

1. Fasolę czerwoną opłucz w zimnej wodzie.

2. W szybkowarze rozgrzej oliwę z oliwek na średnim ogniu. Podsmaż cebulę, seler, paprykę, fasolę i szynkę (jeśli używasz), aż się zeszklą cebula jest przezroczysta.

- 3. Dodaj Old Bay, pietruszkę i sól.
- 4. Dodaj bulion warzywny, aż fasola i warzywa zostaną przykryte.
- 5. Zamknąć szybkowar i doprowadzić do pełnego ciśnienia na dużym ogniu.

6. Zmniejsz ogień do niskiego, utrzymując pełne ciśnienie. Gotuj przez 40 minut.

7. Pozwól, aby ciśnienie naturalnie opadło (20-30 minut).

8. Zdejmij pokrywkę i rozgnieć tłuczkiem do ziemniaków na kremową masę.

9. W razie potrzeby dopraw solą i pieprzem.

10. Podawać z ryżem z ostrym sosem i grillowaną kiełbasą Andouille (opcjonalnie).

# Seria Eris® Studio

Monitory studyjne o wysokiej rozdzielczości bliskiego pola

Instrukcja obsługi

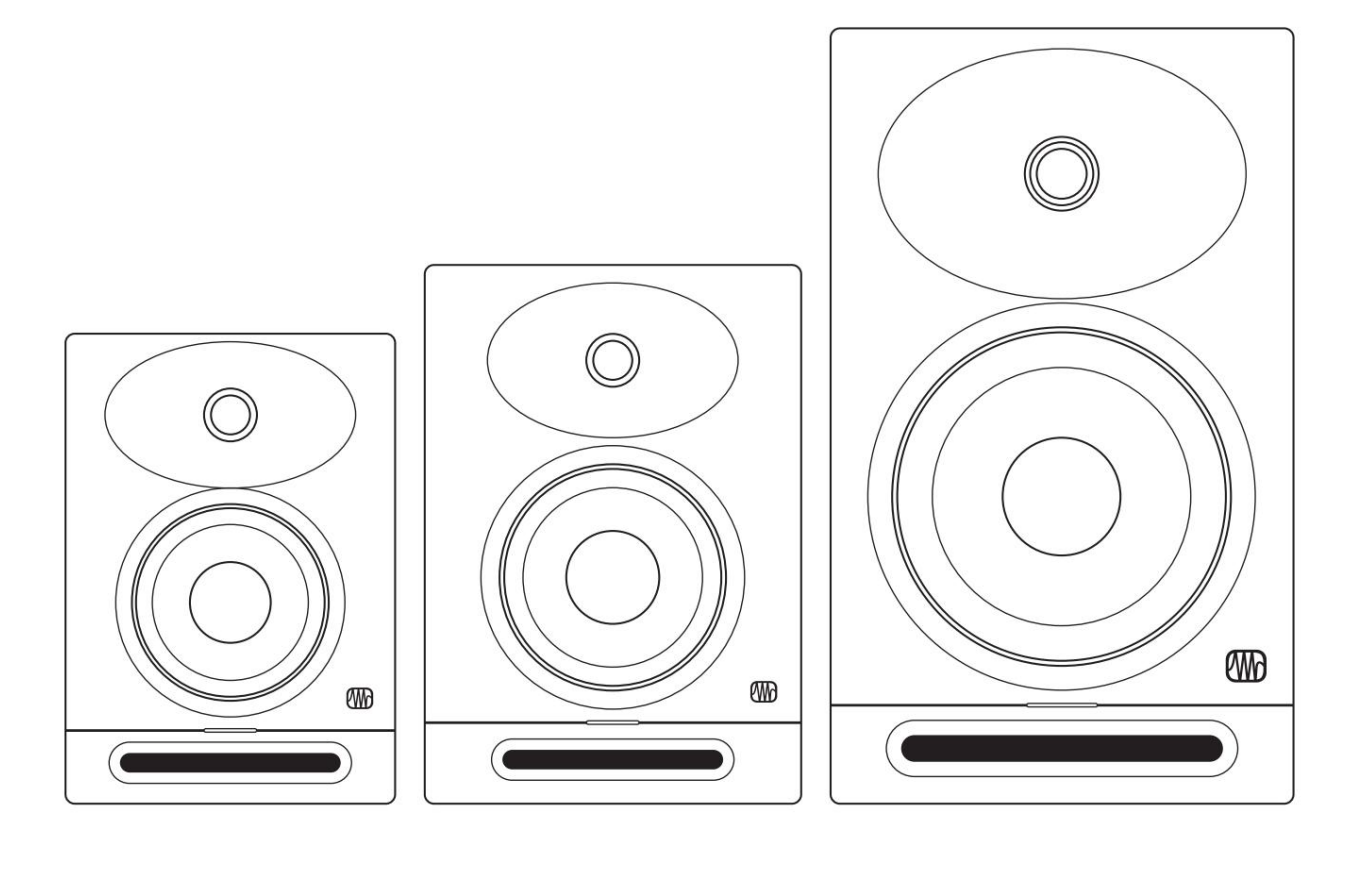

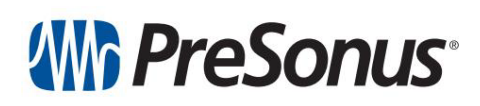

Baton Rouge • USA<br><u>www.presonus.com Nr<br>ලෙදේදි 70-52000198-</u>A